# **HydroViz**

A web-based tool for exploring outputs from hydrological modelling for the Nechako Reservoir and downstream.

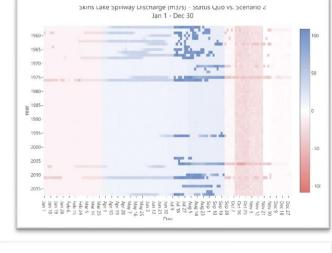

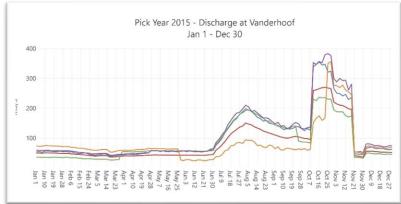

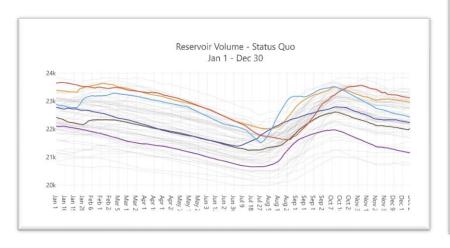

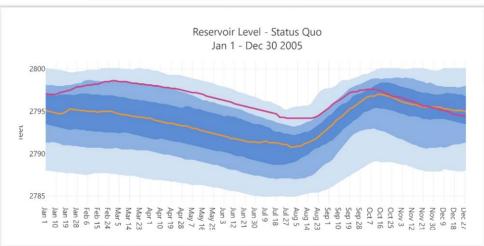

# How it helps

- Visualizing data is helpful, but it misses personal values
- What's more helpful, is when we can add additional information that matters to you
- The tool allows you to see for yourself the implications of alternatives
- Facilitates conversation about the areas and times that truly matter
- It's fast
- It's always available
- It's universal
- Easy to use

#### **Current Features**

- Contains 60 years of daily conditions under each of the alternatives (1957-2017)
- Map with key locations
- Four chart types that allow comparisons of any combination of alternatives
- Ability to add personal thresholds, calculate performance automatically
- Provides stats and enables year-by-year analyses
- Easily updated and configured for new alternatives
- Focused date ranges

# **Chart Types**

- Single Alternative
- Multiple Alternative
- Period of Record
- Spaghetti

# **Single Alternative Chart**

- For a specific alternative (scenario) evaluate a specific year relative to its historic statistics.
- Statistics include:
  - Min Max
  - 10<sup>th</sup> % 90<sup>th</sup> %
  - 25<sup>th</sup> % 75<sup>th</sup> %
  - Median

Example on next slides...

### Min Max

This range represents the minimum and maximum values for each day of the year from historical dataset (1957 - 2017).

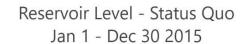

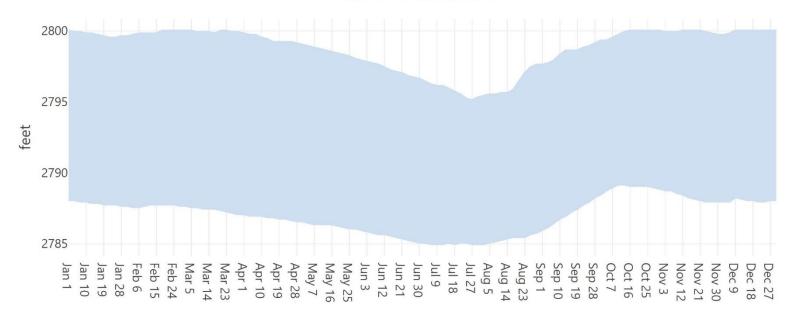

### 10<sup>th</sup> % - 90<sup>th</sup> %

This range represents all the values above the 10th percentile, and below the 90th percentile. 80% of all records fall within this range.

Reservoir Level - Status Quo

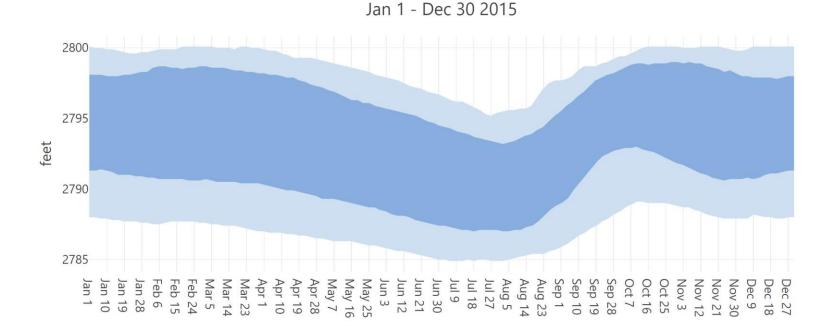

### 25<sup>th</sup> % - 75<sup>th</sup> %

This range represents all the values above the 25th percentile, and below the 75th percentile. 50% of all records fall within this range.

Reservoir Level - Status Quo

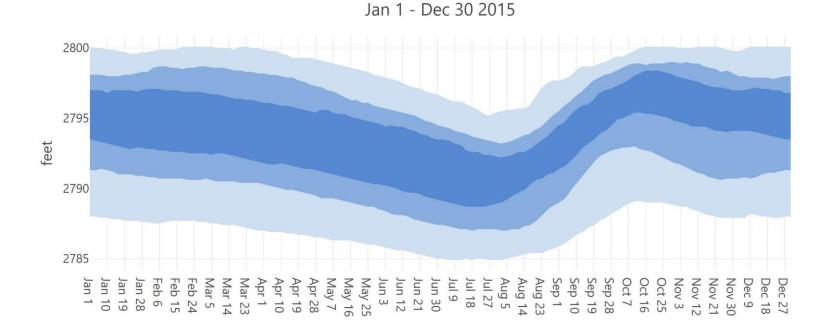

### Median

This line represents the middle point of all recorded values on a given day. 50% of records are above this value, 50% are below.

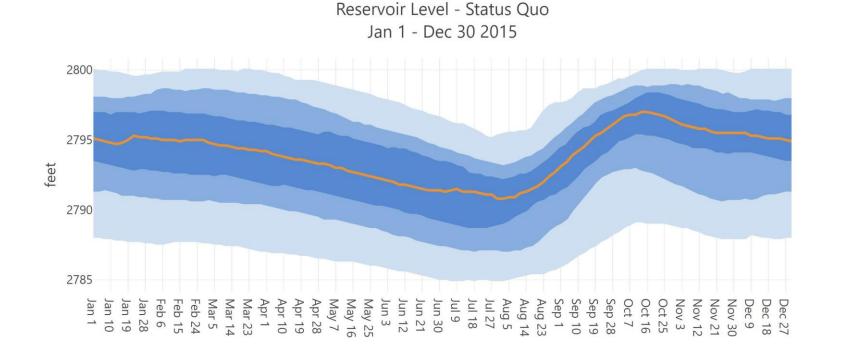

#### **Actual Year - 2015**

Reservoir Level - Status Quo Jan 1 - Dec 30 2015

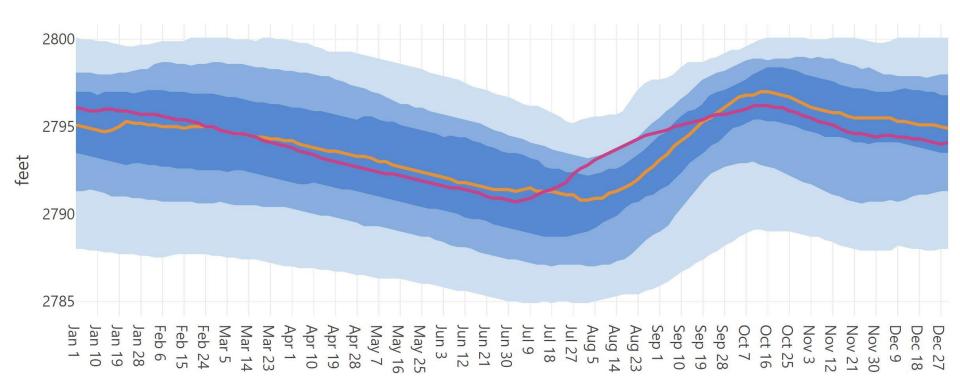

### **Multiple Alternatives**

Display all alternatives at the same time. Pick a specific year to evaluate, or a historical statistic

Pick Year 2015 - Discharge at Vanderhoof Jan 1 - Dec 30

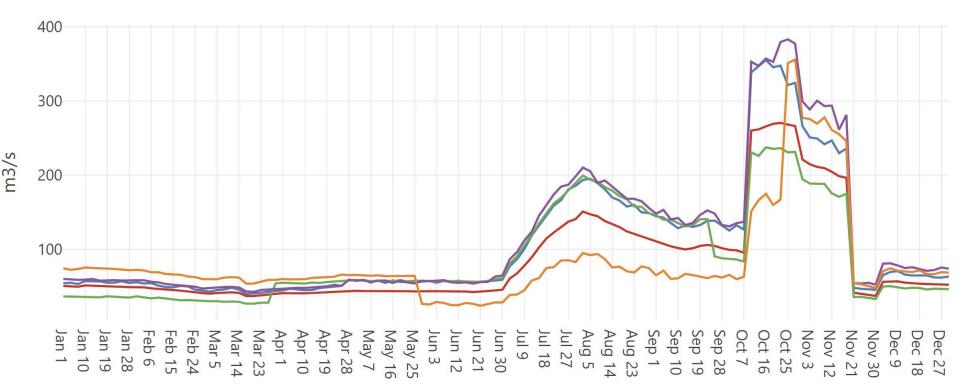

#### Period of Record

Compare two alternatives to see the magnitude of change between the base and the compared alternative.

Skins Lake Spillway Discharge (m3/s) - Status Quo vs. Scenario 2 Jan 1 - Dec 30

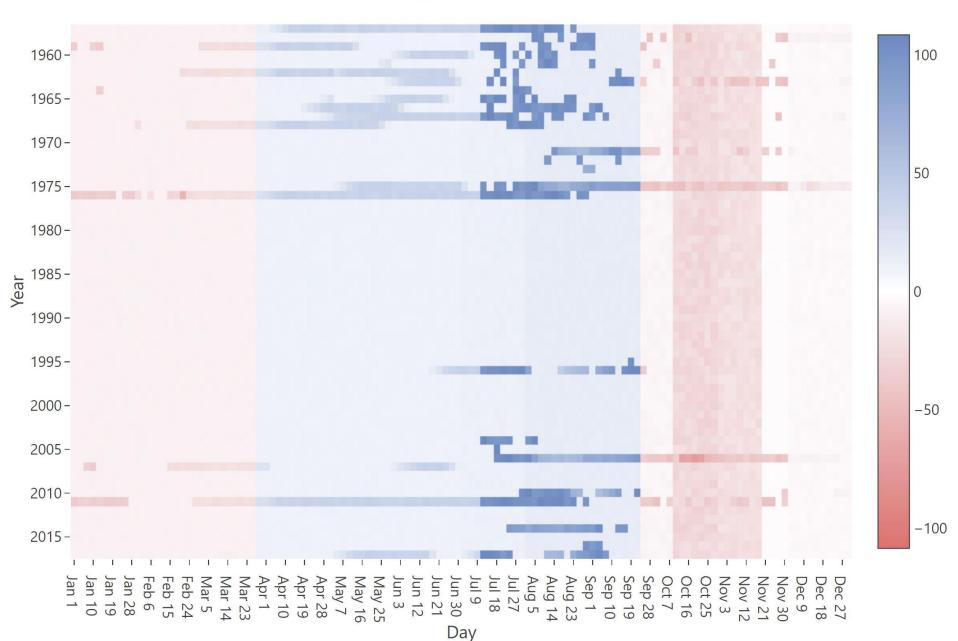

### Spaghetti

Displays every year of historical data for a specific alternative. You can turn specific years on and off.

#### Reservoir Volume - Status Quo Jan 1 - Dec 30

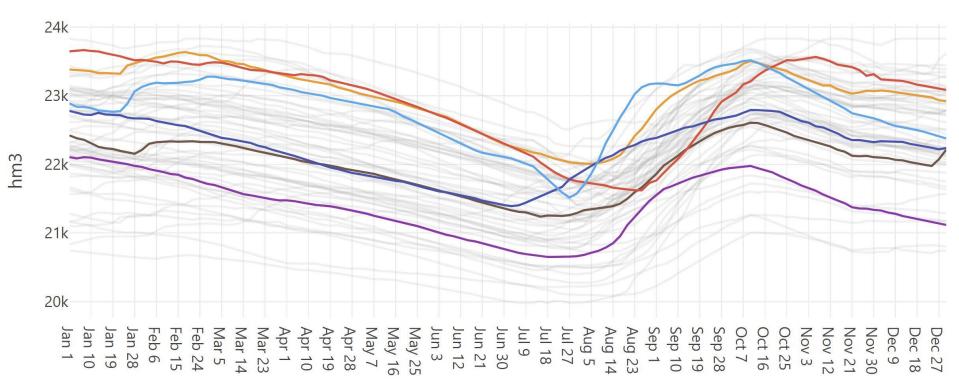

### Thresholds – What Matters to You

- On any chart, we can add our own "thresholds" which represent an important level or range we are trying to achieve or avoid.
- Thresholds can be:
  - A single value (e.g 300 m3/s)
  - A range of values (e.g. 500m3/s 250m3/s)
  - Assign different values for specific dates
    - January May = 400 m3/s
    - June September = 300 m3/s
    - October December = 350 m3/s
- Open tool for example...